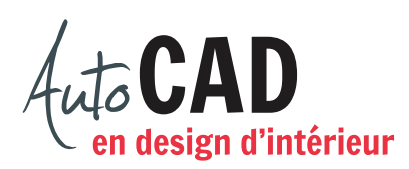

## **EXERCICE 05 – MODIFICATIONS B**

Téléchargez et ouvrez le fichier 05 Modifications B.dwg.

Apportez les cinq modifications suivantes à l'aide de la commande Étirer. Pour chaque modification, dessinez la ou les captures effectuées pour chaque modification.

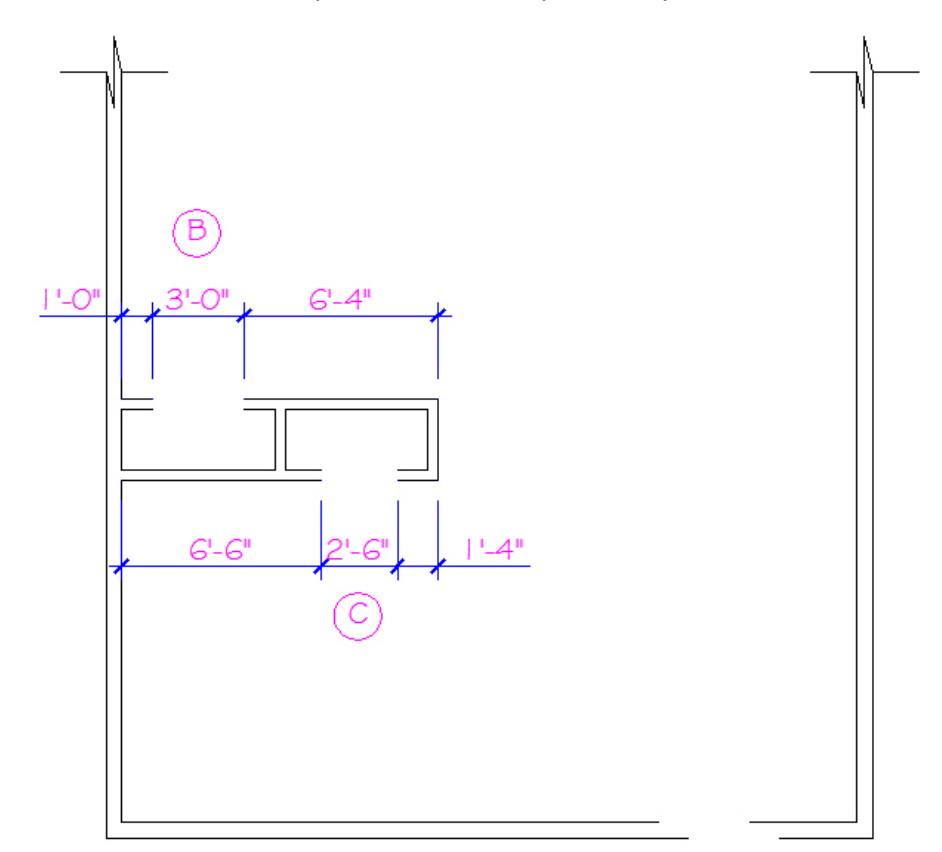

Inscrivez la distance et l'angle utilisés pour compléter la modification A:

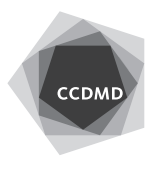

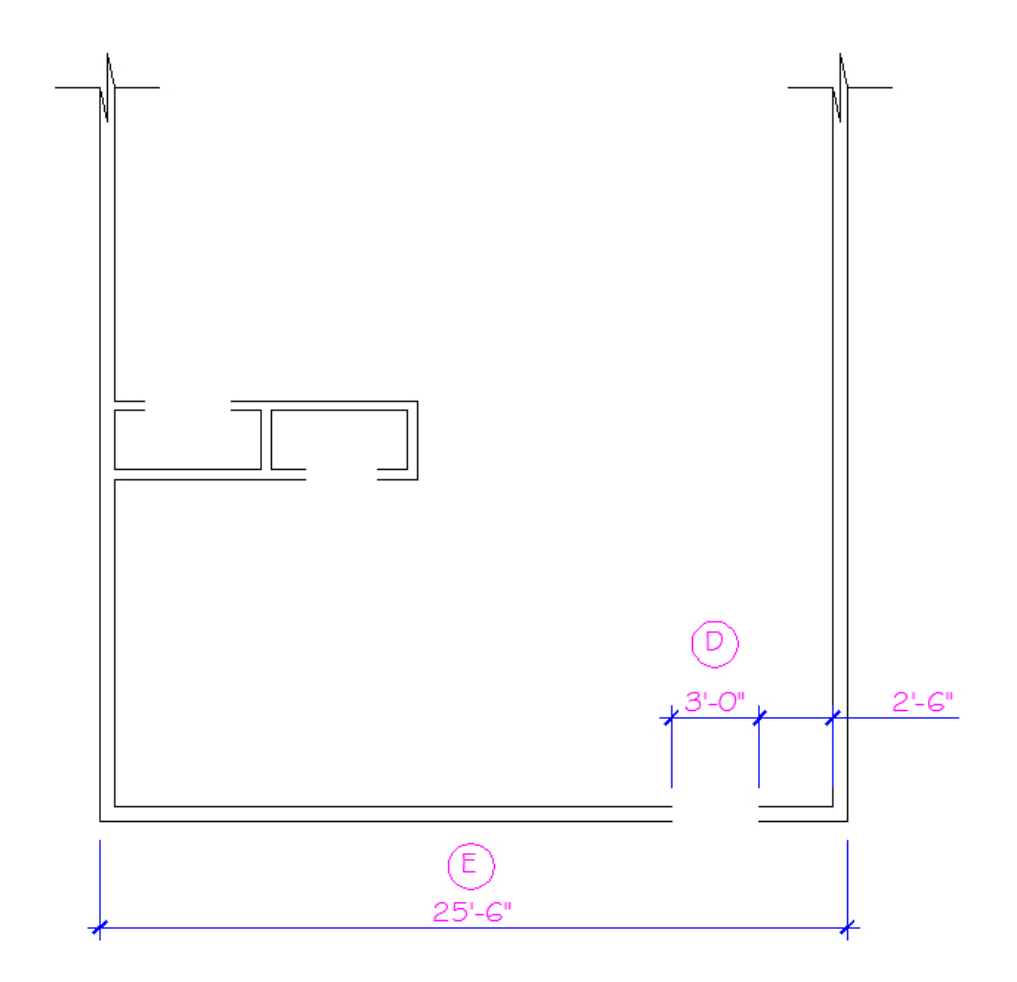

Inscrivez la distance et l'angle utilisés pour compléter la modification B:

Inscrivez la distance et l'angle utilisés pour compléter la modification C:

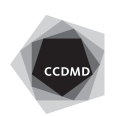

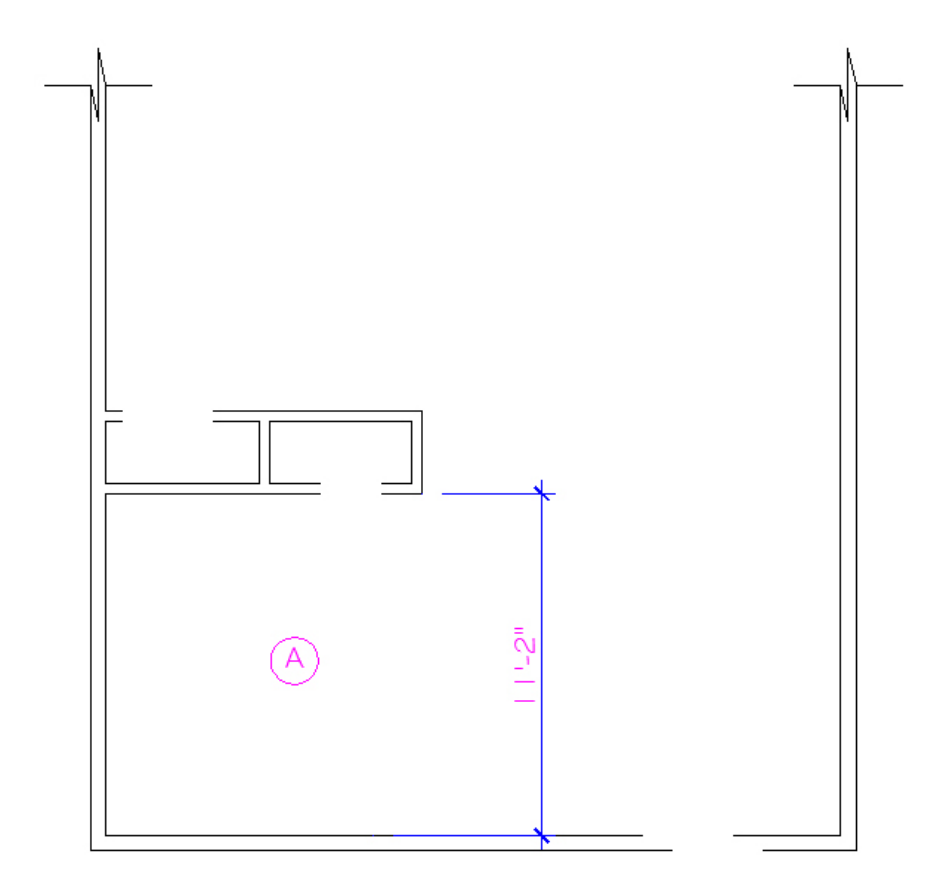

Inscrivez la distance et l'angle utilisés pour compléter la modification D:

Inscrivez la distance et l'angle utilisés pour compléter la modification E:

Vérifiez les calques, les coordonnées absolues et la longueur des segments. Corrigez les erreurs.

Enregistrez le fichier X:/DAO/XXXX\_05 Modifications B.dwg. Enregistrez votre fichier sur deux lecteurs différents (vérifier avec votre enseignant ou enseignante) dans un répertoire DAO. Le nom du fichier devra être XXXX\_05 Modifications B.dwg. XXXX représente les quatre premiers caractères de votre code permanent.

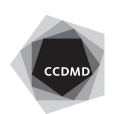